# **BananaPi R3**

[https://wiki.banana-pi.org/Banana\\_Pi\\_BPI-R3](https://wiki.banana-pi.org/Banana_Pi_BPI-R3)

# **Hardware**

- MT7986(Filogic 830) quad core ARM A53 SoC
- MT7531A Ethernet-switch
- 2G DDR RAM
- 8G eMMC flash, SPI-NAND (128 MiB), SPI-NOR (32 MiB)
- dual-band wifi:
	- 2.4G use MT7975N
	- 5G (wifi 6/5.8GHz,not 6E) use MT7975P frontend
- 2 SFP 2.5GbE and 5 GbE RJ45 ports
- mPCIe slot with only USB 2.0 connected for 4G modem
- M.2 slot key-M with only PCIe x2 interface (no sata/usb) for nvme (key B+M) or wifi-card for 6E (maybe adapter needed)

## V1.0:

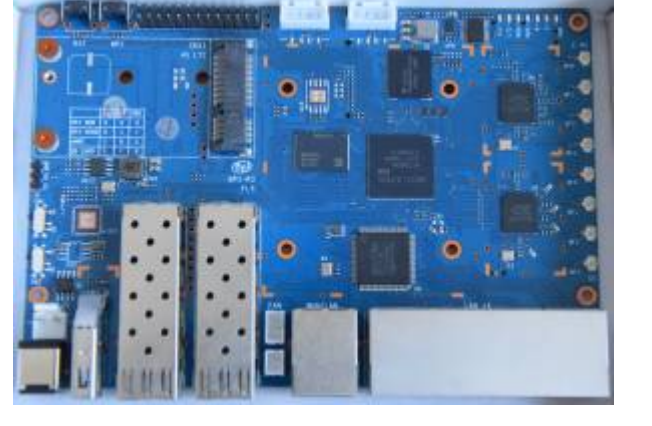

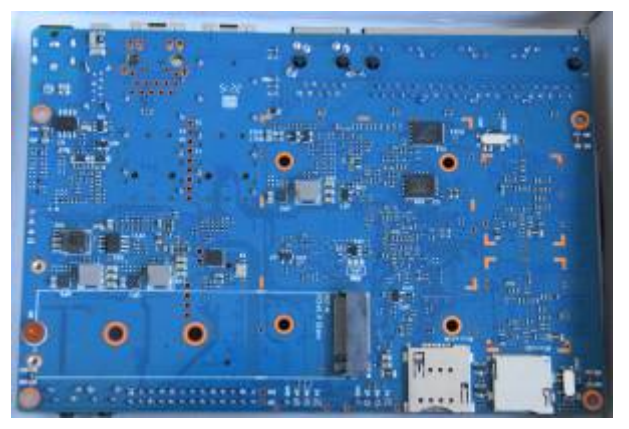

V1.1:

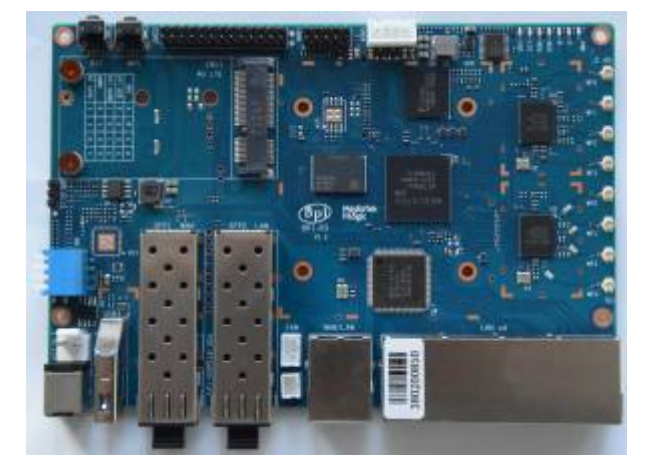

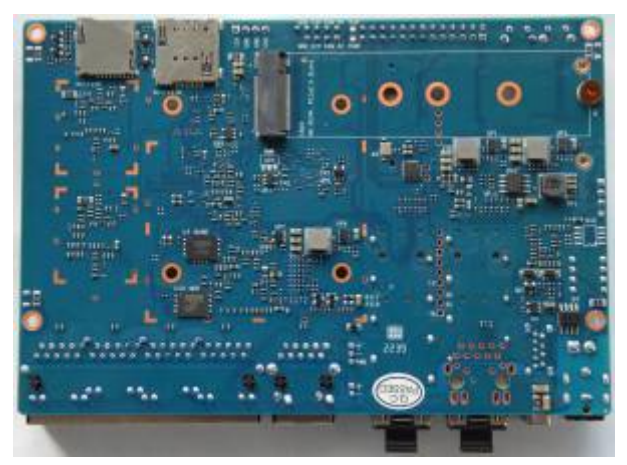

# **debug-uart**

3v3 TTL

Usb2serial adapters supported: ch340 (no G),cp2104,FT4232

With Profilic, cp2102, ch340G wifi firmware does not start [issue-report](https://github.com/openwrt/mt76/issues/702)

Gnd-gnd,rx-tx,tx-rx

115200 8n1 (8databits,1 startbit), no flow control

# **bootmedium**

- SD / eMMC sharing 1 mmc-controller in SoC
	- o SD 4bit bus, eMMC 8bit
	- $\circ$  switched first 4 data-lanes by sw6/D (bottom on v1.0)
- SPI NAND/NOR sharing SPI0-Bus
	- CS switched by sw5/C

sw2/B on top of board near debug-uart chooses between SPI and MMC

see [bootmedium\\_selection](https://fw-web.de/dokuwiki/doku.php?id=en:bpi-r3:uboot#bootmedium_selection) for boot selection table

#### **Network connections**

```
gmac1 (eth0) ---- (p6)mt7531(P0) ---- WAN
                              (P1-4) -- LANx4
                              (p5/lan4) ---- right SFP slot (sfp2)
gmac2 (eth1) ---- left SFP slot (sfp1)
```
<https://forum.banana-pi.org/t/bpi-r3-information/12897/4>

#### **SFP**

We have both sfp slots recognized and working

```
mount -t debugfs none /sys/kernel/debug/
ethtool -m eth1
cat /sys/kernel/debug/sfp*/state
```
Some sfp are still not recognized (e.g. gpon).maybe quirks are needed.

After some phylink-conversion there are some issues with 2g5 sfp on left sfp/eth1. A workaround is disabling autoneg on the interface

```
ethtool -s eth1 autoneg off
```
Left sfp does not support vlan in linux 6.1 because tag is stripped.

Power: "All SFP power supplies are connected to the system VDD33" which is 3v3/8A [source](https://forum.banana-pi.org/t/banana-pi-bpi-r3-router-board-with-mediatek-mt7986-filogic-830-support-wi-fi-6-6e-2-5gbe-sfp/12933/31) [Dts patch](https://forum.banana-pi.org/t/bpi-r3-support-for-sfp-vdsl-modem/15320/5) [from Daniel](https://forum.banana-pi.org/t/bpi-r3-support-for-sfp-vdsl-modem/15320/5) I sent 3W patch to ML…

#### **compatibility**

- class: Fibre MM/SM, Copper RI45, ONT
- bandwidth: 1G/2G5 (only)

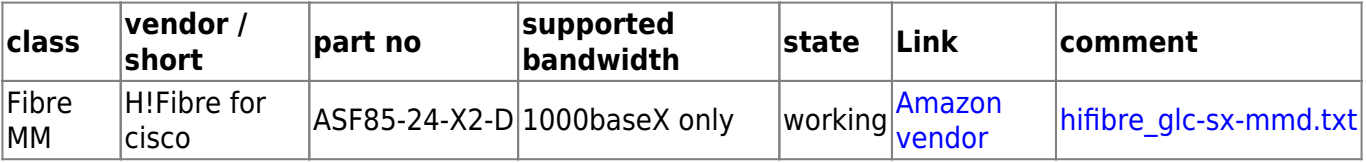

2g5 sfp currently detected only if autoneg is turned off.

```
ethtool -s eth1 autoneg off
ethtool -s lan4 autoneg off
```
Eric works on phy driver which looks very good now for 6.6 (6.5-next),but now yet posted upstream.

#### **WIFI**

Firmware:<https://git.kernel.org/pub/scm/linux/kernel/git/firmware/linux-firmware.git/tree/mediatek>

#### **[WLAN](https://fw-web.de/dokuwiki/doku.php?id=en:bpi-r3:wlan)**

Antenna mounting <https://forum.banana-pi.org/t/how-to-mount-the-antenna-to-the-box/14429/4>

Antenna order by band (5g in corners): <https://forum.banana-pi.org/t/how-to-mount-the-antenna-to-the-box/14429/15>

```
WED (wireless dispatch - hw offloading):
```
<https://forum.banana-pi.org/t/wed-and-beamforming-on-bpi-r3/15099/16>

You need to edit /etc/modules.conf to enable WED. Add a line as follow: options mt7915e wed\_enable=Y

```
zgrep 'WED' /proc/config.gz
lsmod
cat /sys/module/mt7915e/parameters/wed_enable
conntrack -L #should show HW_OFFLOAD when traffic is offloaded
cat /sys/kernel/debug/ppe*/bind #should show BND (same for entries file)
```
# **USB / PCIe**

The USB3.0 socket of R3 can only provide a maximum current of 1400mA. [source](https://forum.banana-pi.org/t/usb-device-constantly-reconnects-on-bpi-r3/14838/3?u=frank-w)

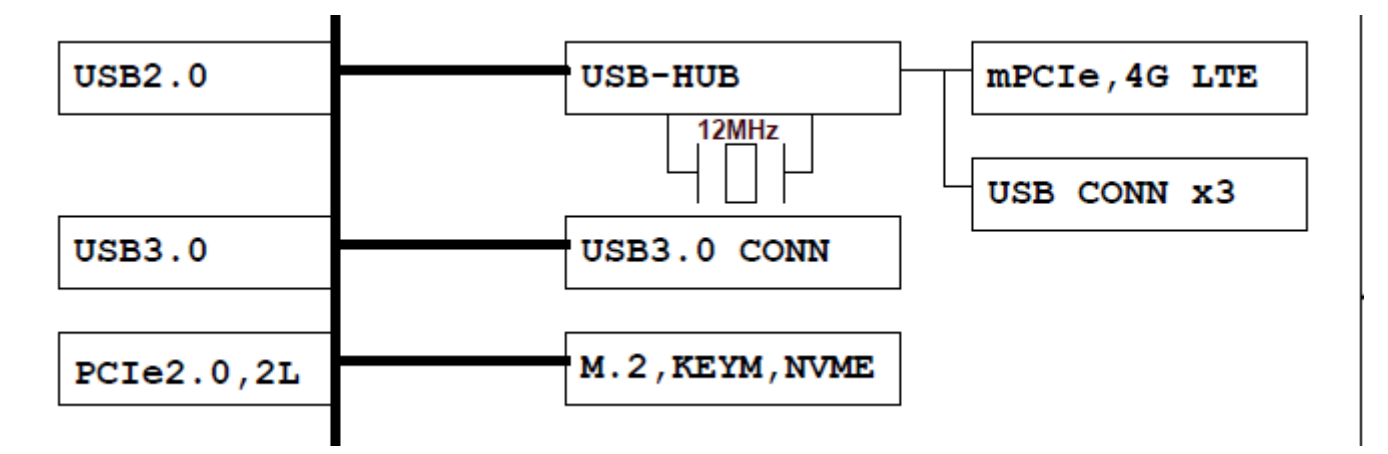

mPCIe slot is usb-only with SIM connector (bottom of board). PCIe is mapped to m.2 key-m slot for nvme SSD

Sata possible via M.2 KEY-M 2lane interface on bottom side of board (needs PCIe-2-Sata controller!)

I tested mpcie slot with an em7455 [LTE](https://fw-web.de/dokuwiki/doku.php?id=en:bpi-r3:lte) module (+key b adapter)

for m.2-slot there is a patch if nvme is not recognized: <https://forum.banana-pi.org/t/bpi-r3-nvme-connection-issue/14563/17>

# **GPIO**

# [gpio](https://fw-web.de/dokuwiki/doku.php?id=en:bpi-r3:gpio)

# **thermal**

```
cat /sys/class/thermal/thermal_zone0/temp
```
Thermalpad size: <https://forum.banana-pi.org/t/banana-pi-r3-fan-with-pwm/14406/28>

Change pwm of fan from 5v to 12v (R317/R318): [Shematic](https://forum.banana-pi.org/t/banana-pi-r3-fan-with-pwm/14406/47) [location on board](https://forum.banana-pi.org/t/banana-pi-r3-fan-with-pwm/14406/56)

Mt76:

cat /sys/class/ieee80211/phy\*/hwmon\*/temp1\_input

2g4/5g difference: <https://github.com/openwrt/mt76/issues/729>

FAN-Connector: JST PH 2mm pin-spacing

5V pwm fan:<https://de.aliexpress.com/item/1005003663915828.html>

#### trigger pwm-fan:

echo 1 > /sys/class/thermal/cooling device0/cur state

# **leds**

available via sysfs:

- green: power
- blue: status

additional with function

- wf2g
- wf5g
- ssd: blinks on write access on m2-slot (nvme)
- Ite: reported to work by daniel

Wifi-leds are fixed in my 6.1 tree and in mt76 master.

## **case**

<https://forum.banana-pi.org/t/banana-bpi-r3-3d-printed-case/14246/>

Case from finas:<https://www.printables.com/model/335936-banana-pi-bpi-r3-modular-case>

Higher version added here:

<https://www.dropbox.com/s/tng2pi2ud6qd2vo/Banana%20PI%20RPI-3%20case.stl?dl=0>

# **Software**

# **partition layout**

blocks á 512 byte

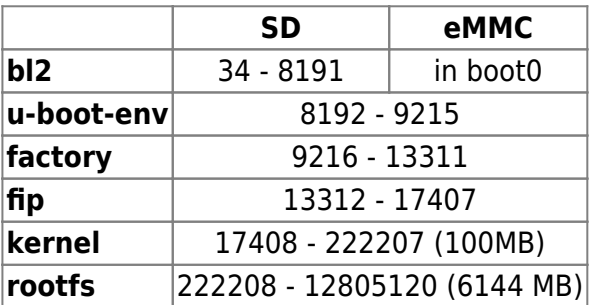

bytes (start,size in hex)

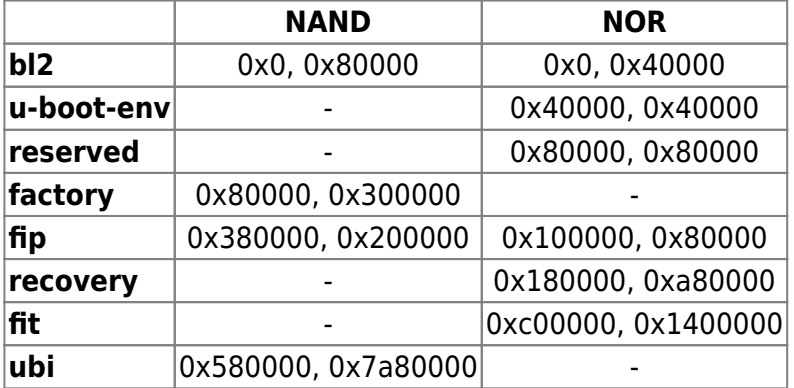

#### **GPT binaries**

[32MB kernel/256MB root:](https://fw-web.de/dokuwiki/lib/exe/fetch.php?media=en:bpi-r3:gpt_sd-20220216.bin)

gpt\_sd-20220216.bin

create own partition table: (currently i tried to port to python3,but get crc error, so only python2 support):

[https://github.com/frank-w/BPI-R3-bsp/tree/r3-atf/tools/mediatek/gpt\\_editor](https://github.com/frank-w/BPI-R3-bsp/tree/r3-atf/tools/mediatek/gpt_editor)

(cd tools/mediatek/gpt\_editor/;python mtk\_gpt.py --i example/mt7986-sd.json  $-0$  GPT SD)

Created a gpt with 100mb kernel+6GB root partition with an python2 venv

[https://github.com/frank-w/u-boot/blob/r3-atf/gpt\\_sdmmc\\_100m6g.img](https://github.com/frank-w/u-boot/blob/r3-atf/gpt_sdmmc_100m6g.img)

Gpt img file may cause errors when using parted (main and backup gpt corrupt) or gpt errors in uboot on reboot. This can be also caused by backup-gpt not overridden by image (end of disk).

Parted:

Error: Both the primary and backup GPT tables are corrupt. Try making a fresh table, and using Parted's rescue feature to recover partitions.

Uboot (sw reboot):

```
*** ERROR: Can't read GPT Entries ***
find valid qpt: *** ERROR: Invalid GPT ***
```
This can be fixed with sgdisk by exporting and re-importing the gpt

```
sudo sgdisk --backup=bpi-r3_sgdisk.gpt /dev/sdb
sudo sgdisk --load-backup=bpi-r3_sgdisk.gpt /dev/sdb
```
#### **manual GPT creation**

```
script for creating gpt with sgdisk/losetup
bl2-partition needs legacy-boot flag!
```
## **Emmc partition creation**

Todo…currently only via linux initrd from nor/usb

It is possible to create gpt in uboot. Example for rk3568:

[https://source.denx.de/u-boot/u-boot/-/blob/master/include/configs/rk3568\\_common.h#L29](https://source.denx.de/u-boot/u-boot/-/blob/master/include/configs/rk3568_common.h#L29)

<https://elixir.bootlin.com/u-boot/latest/source/include/configs/rockchip-common.h#L85>

This creates a env var with the partition definition for rk3568 (not bpi-r3):

```
"uuid disk=${uuid qpt disk};" \
"name=loader1,start=32K,size=4000K,uuid=${uuid_gpt_loader1};" \
"name=loader2,start=8MB,size=4MB,uuid=${uuid gpt loader2};" \
"name=trust,size=4M,uuid=${uuid gpt atf};" \
"name=boot,size=112M,bootable,uuid=${uuid_gpt_boot};" \
"name=rootfs,size=-,uuid="ROOT_UUID
```
Which can be used like this:

mmc dev 0 gpt write mmc 0 \$partitions defined table this way (blocks only):

```
setenv partitions
"uuid disk=${uuid gpt_disk};name=gpt,start=0,size=34,uuid=${uuid_gpt_table};
name=u-boot-
env,start=8192,size=1024,uuid=${uuid_gpt_env};name=factory,start=9216,size=4
096,uuid=${uuid_gpt_factory};name=fip,start=13312,size=4096,uuid=${uuid_gpt
fip};name=kernel,size=100M,uuid=${uuid_gpt_kernel};name=rootfs,size=0,uuid=$
{uuid_gpt_rootfs}"
```
but i got error on write…maybe because a gpt already exists

```
MT7986> printenv partitions
partitions=uuid_disk=;name=gpt,start=0,size=34,uuid=;name=u-boot-
env,start=8192,size=1024,uuid=;name=factory,start=9216,size=4096,uuid=;name=
fip,start=13312,size=4096,uuid=;name=kernel,size=100M,uuid=;name=rootfs,size
=0, uuid=
MT7986> mmc dev 0
switch to partitions #0, OK
mmc0(part 0) is current device
MT7986> gpt write mmc 0 $partitions
Writing GPT: error!
```
## **atf / u-boot**

#### [U-Boot](https://fw-web.de/dokuwiki/doku.php?id=en:bpi-r3:uboot)

Daniels code: <https://github.com/dangowrt/arm-trusted-firmware/tree/mtksoc-v2.6/>

<https://git.openwrt.org/?p=openwrt/staging/dangole.git;a=shortlog;h=refs/heads/r3-mt7986>

#### **linux**

Own repo: <https://github.com/frank-w/BPI-R2-4.14/commits/6.1-main>

./build.sh importconfig ./build.sh #build kernel

Then copy bpi-r3.itb to card and start from [u-boot](https://fw-web.de/dokuwiki/doku.php?id=en:bpi-r3:uboot#booting_kernel)

#### **openwrt**

configuration: [openwrt](https://fw-web.de/dokuwiki/doku.php?id=en:bpi-r3:openwrt)

<https://git.openwrt.org/openwrt/openwrt.git>

Build instructions: <https://forum.banana-pi.org/t/banana-pi-r3-bsp-source-code/14257/2>

Or using firmware selector (currently only snapshot): <https://firmware-selector.openwrt.org/> (adding luci-ssl)

changing to kernel 6.1: <https://forum.banana-pi.org/t/wed-and-beamforming-on-bpi-r3/15099/37>

Install: <https://forum.banana-pi.org/t/install-openwrt-snapshot-on-bpi-r3/14231/7?u=frank-w>

opkg update opkg install luci-ssl

Change network config without luci: <https://forum.banana-pi.org/t/banana-pi-r3-cant-save-anything-in-luci/14658/15?u=frank-w>

Add more space on storage:

<https://forum.banana-pi.org/t/bpi-r3-change-or-add-partion-to-overlay/14240/12> <https://forum.banana-pi.org/t/cannot-resize-my-root-partition-on-bpi-r3/13937/5>

Modifications from user va1der:

[https://forum.banana-pi.org/t/bpi-r3-openwrt-whats-the-best-way-to-use-the-rest-of-my-space-on-my-s](https://forum.banana-pi.org/t/bpi-r3-openwrt-whats-the-best-way-to-use-the-rest-of-my-space-on-my-sd-card/15675/10) [d-card/15675/10](https://forum.banana-pi.org/t/bpi-r3-openwrt-whats-the-best-way-to-use-the-rest-of-my-space-on-my-sd-card/15675/10)

parted way from user ned14: <https://forum.banana-pi.org/t/bpi-r3-openwrt-23-05-0-how-to-extend-production-partition/16572/4>

#### **debian**

create image with build.sh createimg from my uboot-repo (atf-r3 branch after building uboot+atf) and add rootfs+kernel

generated GPT from mtk-script has some problems with parted (partprobe reports main gpt is damaged), but it can be mounted with losetup -P

sudo losetup -P \$LDEV \$IMGDIR/\$IMGNAME.img

writing image to sdcard (image not ready yet):

gunzip -c bpi-r3\_sdmmc\_bullseye.img.gz | sudo dd bs=1M status=progress conv=notrunc,fsync of=/dev/sdX

/etc/apt/sources.list:

```
deb http://ftp.de.debian.org/debian bullseye main contrib non-free
deb-src http://ftp.de.debian.org/debian bullseye main contrib non-free
deb http://ftp.de.debian.org/debian bullseye-updates main contrib non-free
deb-src http://ftp.de.debian.org/debian bullseye-updates main contrib non-
free
deb https://security.debian.org/debian-security bullseye-security main
contrib non-free
deb-src http://security.debian.org/debian-security bullseye-security main
contrib non-free
```

```
root@bpi-r3:~# date -s "2022-09-18 18:02:00+0200"
root@bpi-r3:~# ip link set lan4 up
root@bpi-r3:~# ip addr add 192.168.0.19/24 dev lan4
root@bpi-r3:~# ip route add default via 192.168.0.10
root@bpi-r3:~# apt update
root@bpi-r3:~# apt install pciutils usbutils traceroute iperf3 net-tools
psmisc wget curl
```
dnsmasq vs. systemd-resolved: "Another process is already listening on TCP socket 127.0.0.53:53"

<https://unix.stackexchange.com/a/319501>

# **issues**

#### V1.0:

• reset switch low/pressed when card in m2 slot [\(link\)](https://forum.banana-pi.org/t/bpi-r3-information/12897/42)

#### V1.1:

- wifi firmware cannot be started when debug-uart connected [\(link\)](https://github.com/openwrt/mt76/issues/702#issuecomment-1264637131)
	- $\circ$  bpi reports only affects profilic adapters, ch340,cp2102,FT4232 are ok [\(link\)](https://forum.banana-pi.org/t/bpi-r3-hw-issues/14027/3?u=frank-w)
	- I tested cp2102 (not working),cp2104 (working),ch340G (not working) and ft232rl (working)
	- Possible fix[:https://github.com/openwrt/mt76/issues/702#issuecomment-1312284560](https://github.com/openwrt/mt76/issues/702#issuecomment-1312284560)
- reset-bug still there
	- $\circ$  is reported to be fixed (removed R171 and R173) in newer v1.1
	- $\circ$  tested in uboot with my v1.1 r3 in uboot and plugged m.2 nyme:

MT7986> gpio input 9 gpio: pin 9 (gpio 9) value is 1 //initial value MT7986> gpio input 9 gpio: pin 9 (gpio 9) value is 0 //pressed

- dual-nor (no nand) reported by 1 user [link](https://forum.banana-pi.org/t/dual-nor-flash-bpi-r3/13962)
- wifi temperature issue (2g4 seems wrong):<https://github.com/openwrt/mt76/issues/729>

From: <https://fw-web.de/dokuwiki/> - **FW-WEB Wiki**

Permanent link: **<https://fw-web.de/dokuwiki/doku.php?id=en:bpi-r3:start&rev=1699554596>**

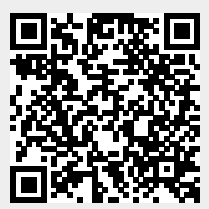

Last update: **2023/11/09 19:29**